# **ArchiCAD 18 and ArchiCAD SE 2015 export plug-in to Artlantis Render/Studio 6**

## **1/ Installation**

## Windows:

1- At the first level of your installed ArchiCAD 18 , drag and drop the file "CAtl6\_64.dll".

2- Into the Import-export folder of ArchiCAD 18, drag and drop the file "ArtlantisRender-Studio\_6\_Out.apx".

# Macintosh:

Drag and drop the add-on "Artlantis Render Studio 6 Out" into your installed Import-export folder of your installed ArchiCAD 18 or ArchiCAD SE 2015.

# **2/ Fixes**

Offset issue when opening a file with reference.

# **3/ How to use?**

Using this export plug-in you can export the ArchiCAD 18 and ArchiCAD SE 2015 models into Artlantis Render and Studio 6. Installed by default with ArchiCAD, the export plug-in remains the property of Abvent R&D, which ensures its development and maintenance.

The export dialog: display the perspective 3D view in ArchiCAD and select **File** > **Save as...**  In the "**Format** list of the Save file dialog, choose « **Artlantis Render-Studio 6**» option. Click the **Save** button, and the Export dialog box will be displayed.

Check the items to export.

• **Perspectives Cameras:** All cameras created in ArchiCAD will appear on Artlantis's Perspectives Inspector List.

• **Lights**\*: All the lamps inserted into the ArchiCAD project will appear on Artlantis's Lights inspector List.

• **Sun**\*: The heliodon (geographical position, date and time) will appear on Artlantis's Heliodons inspector List.

\*Note: If Lamps and Sun items appear grayed, you have to activate them first in the **Internal Rendering Engine** tab of the **PhotoRendering Settings** dialog box. To get to this palette, choose **Document > Creative Imaging > PhotoRenderings Settings**... On the **Effects > Light sources** area check **Sun** and **Lamps.**

**- Unique Layer:** if checked, all ArchiCAD layers are merged and exported into a single layer to Artlantis, if unchecked all the ArchiCAD layers will be recovered into the Layers list of the Objects Inspector of Artlantis.

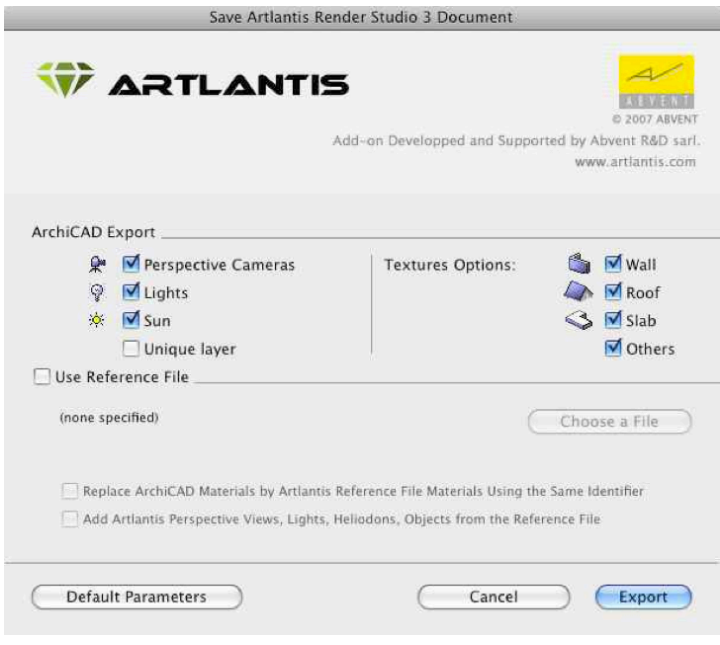

**- Texture Options:** • **Wall, Roof, Slab, Others\*:** Textures associated with the ArchiCAD materials will be exported.

\*Note: **Others** include all ArchiCAD tools such as Post, Beam, Stair, Door, Window, as well as Mesh and Object.

#### **Updating an existing Artlantis file**

Select «**Use Reference File**», and click on the «**Choose a File**» button. Then select the .atl reference file.

Available options:

- **Replace ArchiCAD Materials with Artlantis Reference File Materials Using the Same Identifier** 

**- Add Artlantis Perspective Views, Lights, Heliodons, Objects from the Reference File Export**:

Note: If the **Replace ArchiCAD Materials with Artlantis Reference File Materials Using the same Identifier** and the **Add Artlantis Views, Lights, Heliodons, Objects from the Reference File** check boxes are selected in the **ArchiCAD Export** options, only the ArchiCAD Export options will be applied to the newly created elements of ArchiCAD that are not parts of the existing .atl file (new geometry, new viewpoints, new lamps, new heliodon).

# **Remarks**

By default, curved ArchiCAD elements exported into Artlantis are never smoothed. To smooth the curves in Artlantis, go to the **Shaders inspector** tab "**Advanced Parameters**" area, select the needed material, and use the "**Smoothness**" slider.

#### **Configuration**

Minimum requirements: Artlantis Render/Studio 6 installed. The add-on creates files in .atl file format. Note, that Artlantis 6 files cannot be opened by the older Artlantis versions but Artlantis 6 opens all previous versions' file formats.

### **Contact Us!**

Please feel free to contact Abvent, or the worldwide partner network, for further information! To find your nearest Artlantis reseller or distributor, please visit the www.artlantis.com/partners website!

In case you need any technical support regarding Artlantis, please contact the Artlantis Support Center at www.artlantis.com/supportcenter

### **Abvent**

58, rue Saint Lazare 75009 Paris, France Phone: +36 1 437 3261 Fax: +36 1 437 3268 E-mail: international@abvent.com Web: www.artlantis.com ©2011 \_Abvent\_www.abvent.com All rights reserved. Artlantis is a registered trademark of Abvent. Other product and company names are trademarks of the respective holders.

Abvent, April 2015